# **PROGRAM SIMULASI STACK MENGGUNAKAN ARRAY PADA BORLAND CBUILDER**

**SURYA AFNARIUS SISTEM INFORMASI UNIVERSITAS ANDALAS**

## **PROGRAM SIMULASI STACK MENGGUNAKAN ARRAY PADA BORLAND CBUILDER**

Pada program simulasi stack ini, dilakukan penyusunan tumpukan piring/kertas yang diwakili dengan angka. Piring pertama yang dicuci diletakkan pada bagian dasar/bawah. Piring selanjutnya yang dicuci diletakkan diatas piring pertama tadi. Piring berikutnya yang dicuci akan berada diatas piring sebelumnya. Jika dilakukan pengambilan piring untuk dipakai, maka piring yang diambil adalah piring yang paling atas.

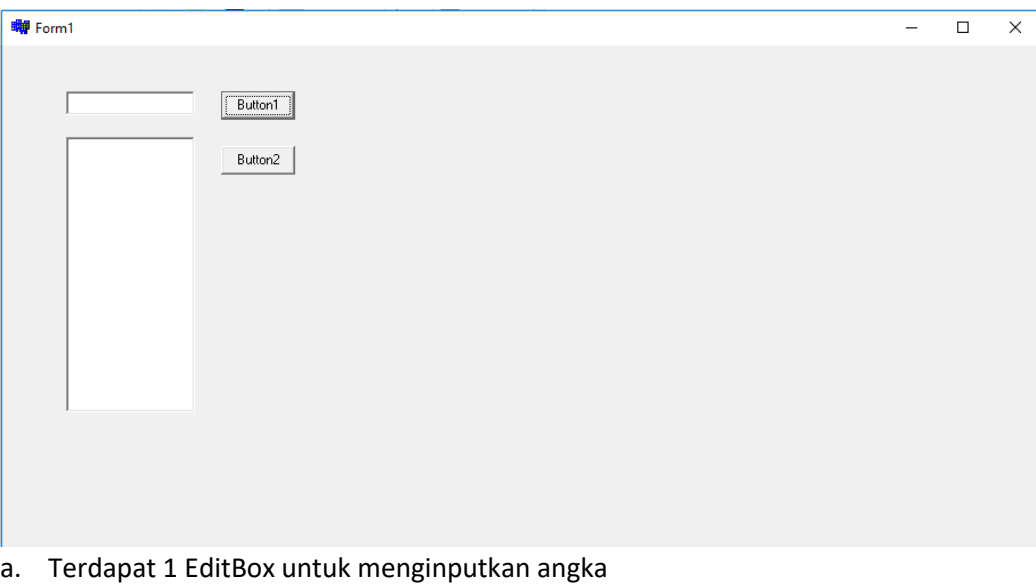

- b. Terdapat 2 Button : Button1 berfungsi untuk menambahkan inputan angka pada tumpukan Button2 berfungsi untuk mengeluarkan angka teratas pada tumpukan
- c. Terdapat 1 ListBox untuk menampilkan angka pada tumpukan

### **Program ciptaan (Simulasi Stack Menggunakan Array) yang akan didaftarkan adalah:**

```
//Variable Global
     int kertas[10] = \{0, 0, 0, 0, 0, 0, 0, 0, 0, 0\};
```
» tempat untuk menyimpan tumpukan piring/kertas, inisialisasi 0 diartikan sebagai belum ada piring/kertas yang masuk atau tempat masih kosong.

```
int indeks=-1;
```
» sebagai indeks dari piring/kertas yang masuk.

#### **//Button1 "Piring/Kertas Masuk"**

```
if(indeks<9){//Sebagai Batasan piring/kertas yang masuk
        ListBox1->Clear();
         indeks=indeks+1;//perubahan indeks ketika 
         kertas[indeks]=StrToInt(Edit1->Text);
    //piring/kertas masuk
         int w=9;
        while(w>=0){
                ListBox1->Items->Add(kertas[w]);//untuk 
    menampilkan tumpukan piring/kertas 
                w--;// kondisi peubah dalam perulangan
 }
 }
else{// menampilkan pesan jika piring/kertas melebihi 
   batas
        ShowMessage("Penuh");
 }
//Button2 "Ambil Piring/Kertas"
    if(indeks>=0){// mengecek apakah jumlah piring/kertas 
    masih ada
         kertas[0]=0;// mengambil tumpukan piring/kertas 
    yang paling bawah
         indeks--;//mengurangi jumlah piring/kertas yang 
    tersedia
        ListBox1->Clear();
```

```
 int w=9;
        int i=0;
        while(i<=indeks+1){//perulangan dimulai dari yang 
    paling atas
                kertas[i]=kertas[i+1];//agar tumpukan 
    yang diatas jatuh ke bawah
                i++;// kondisi peubah perulangan
 }
        while(w>=0){//menampilkan piring/kertas dari yang 
    paling atas
    ListBox1->Items->Add(kertas[w]);
                w=w-1;//kondisi peubah perulangan
 }
}
else{//menampilkan pesan jika piring/kertas tidak 
    tersedia/kosong
        ShowMessage("Piring/Kertas Kosong");
         }
```
### **A. Screenshot Program**

1. Piring/kertas ditumpuk

Pada proses penumpukan piring/kertas, data yang diinputkan akan tampil pada listbox dengan posisi data pertama yang diinputkan berada pada posisi paling bawah dan data terakhir masuk berada pada posisi paling atas pada listbox.

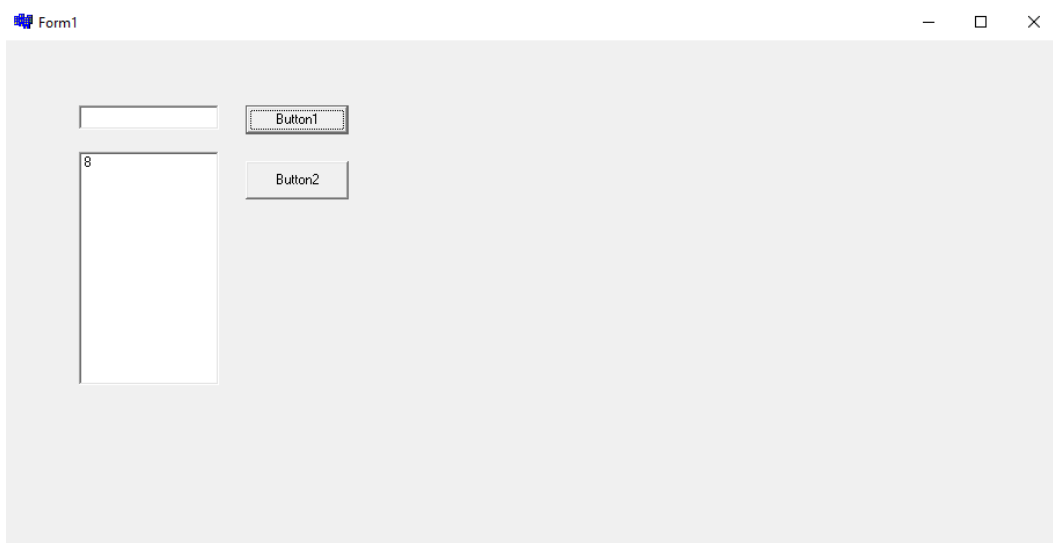

Gambar 1. Angka 8 diinputkan sebagai data pertama

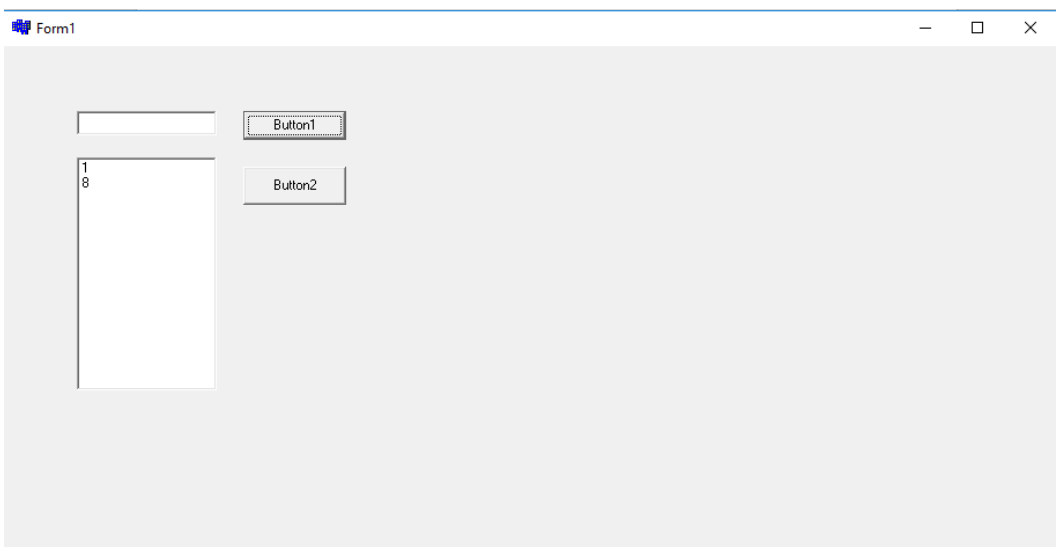

Gambar 2. Angka 1 diinputkan sebagai data kedua

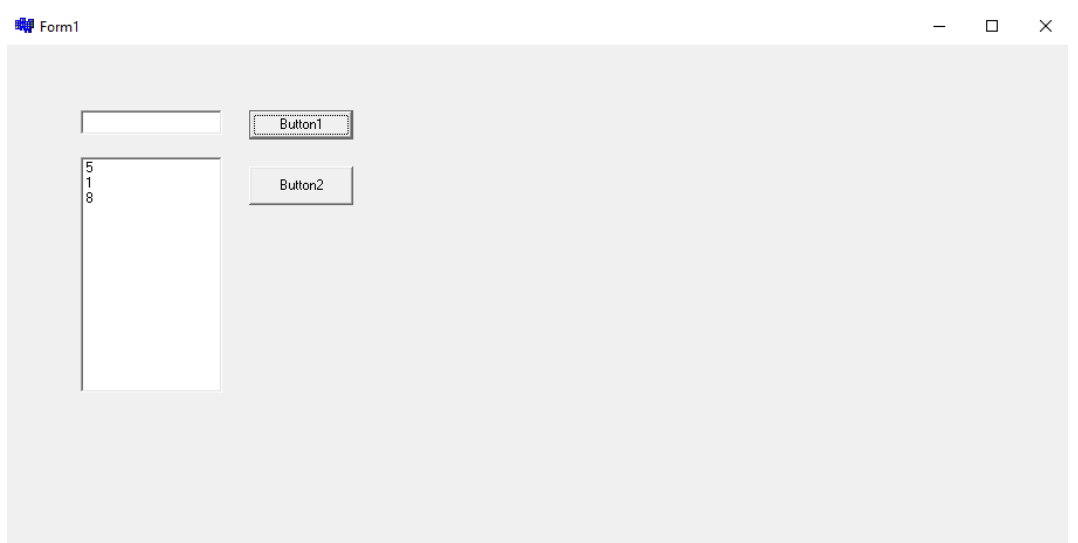

Gambar 3. Selanjutnya angka 5 diinputkan

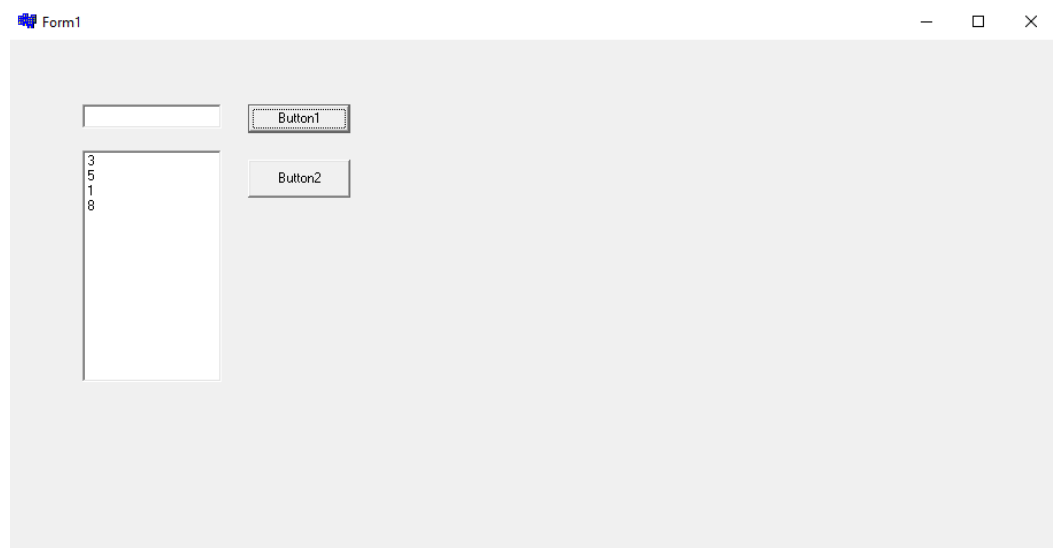

Gambar 4. Inputan Selanjutnya angka 3

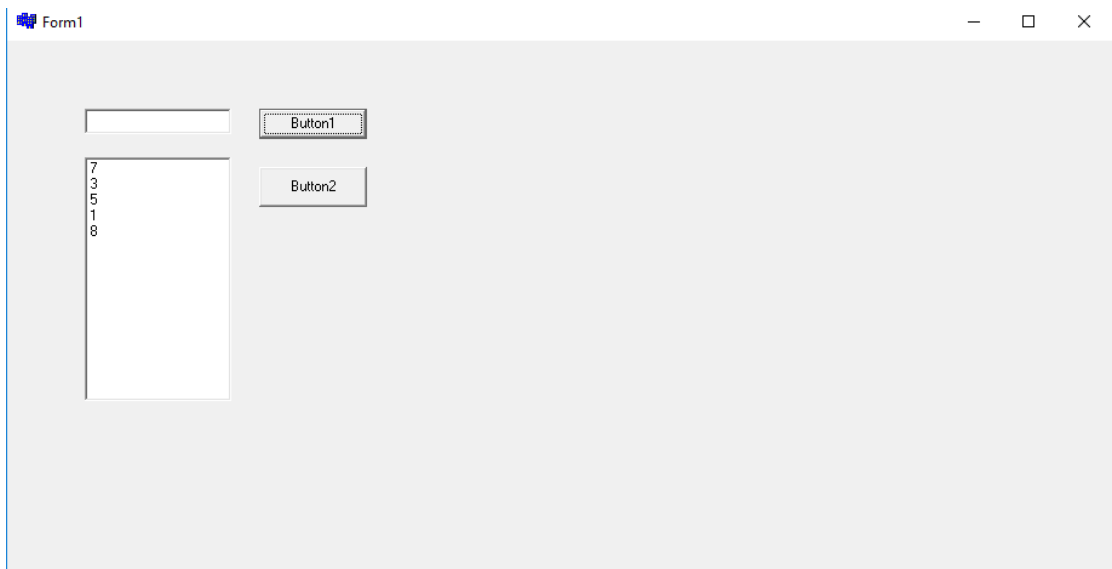

Gambar 5. Inputan Selanjutnya angka 7

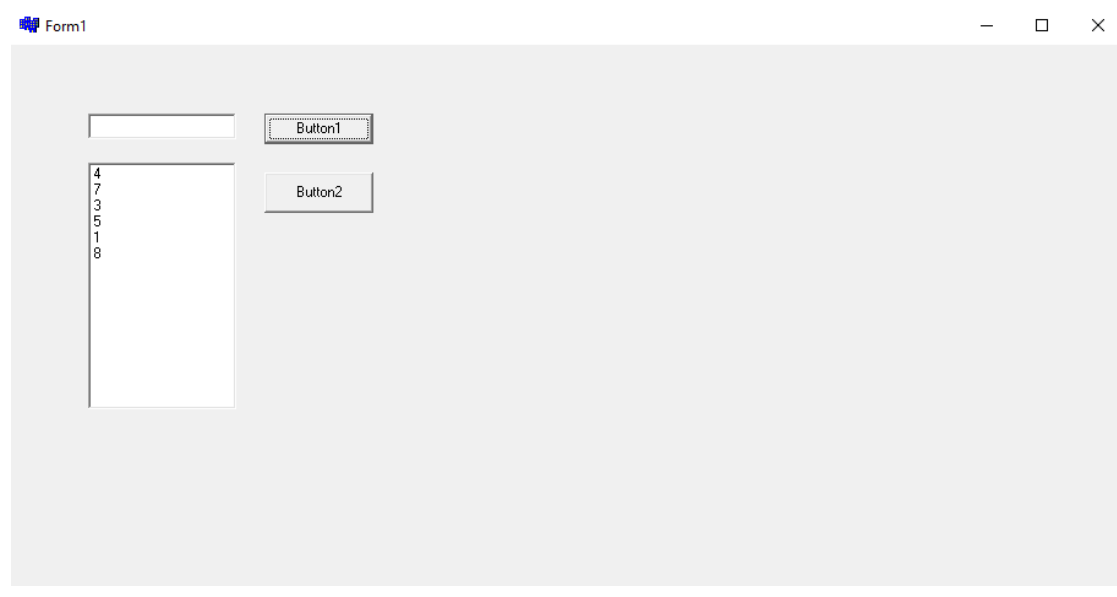

Gambar 6. Inputan Selanjutnya angka 4

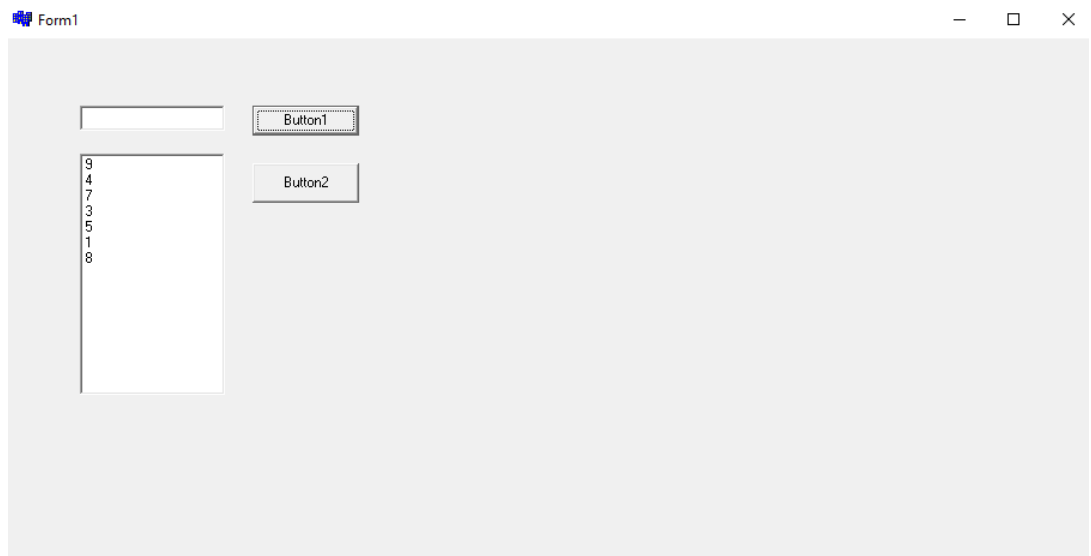

Gambar 7. Inputan Selanjutnya angka 9

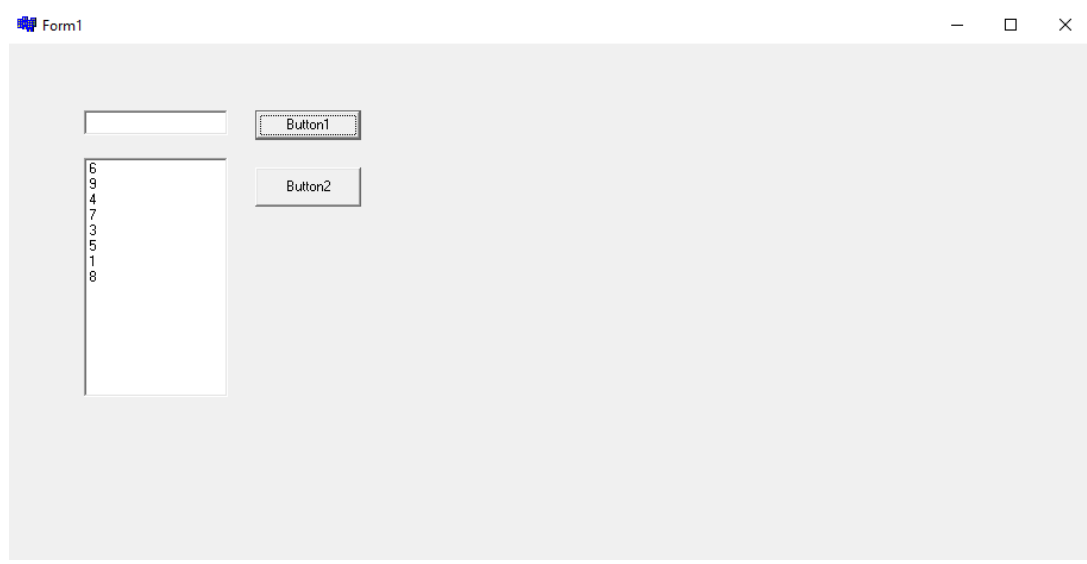

Gambar 8. Inputan Selanjutnya angka 6

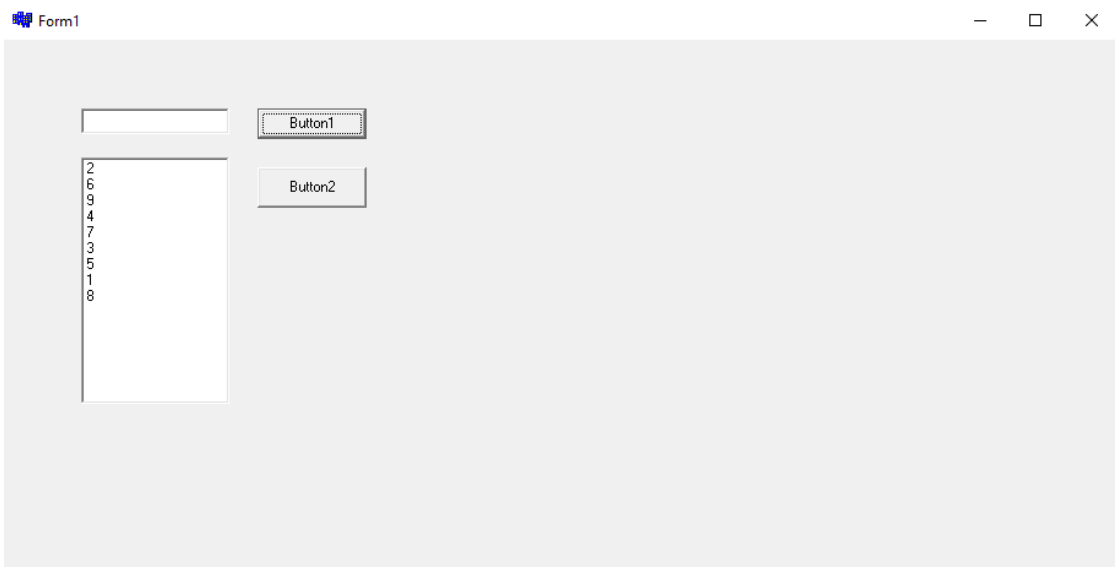

Gambar 9. Inputan Selanjutnya angka 2

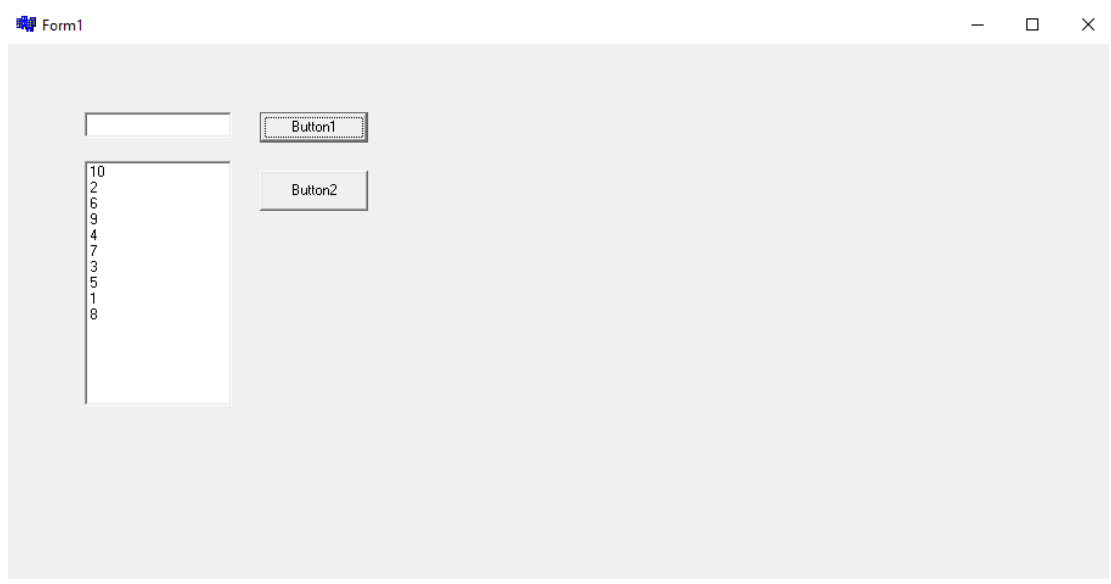

Gambar 10. Inputan Selanjutnya angka 10

2. Pengambilan tumpukan

Pada saat button2 ditekan, maka data yg paling atas akan hilang dan data akan bergeser satu per satu ke atas. Lihat gambar 11.

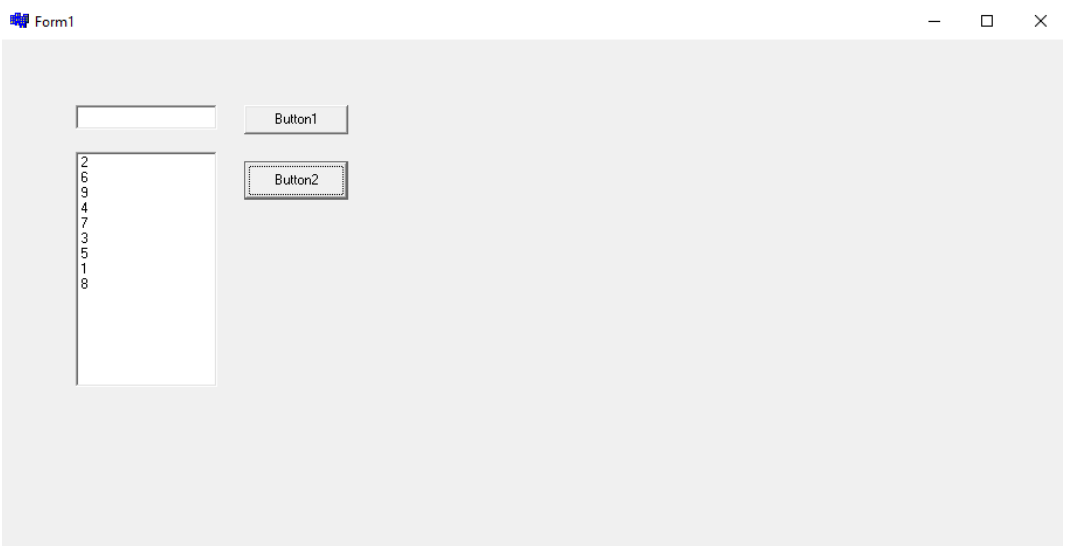

Gambar 11. Pengambilan tumpukan ke-1, angka 10 keluar dan data akan bergeser satu per satu ke atas

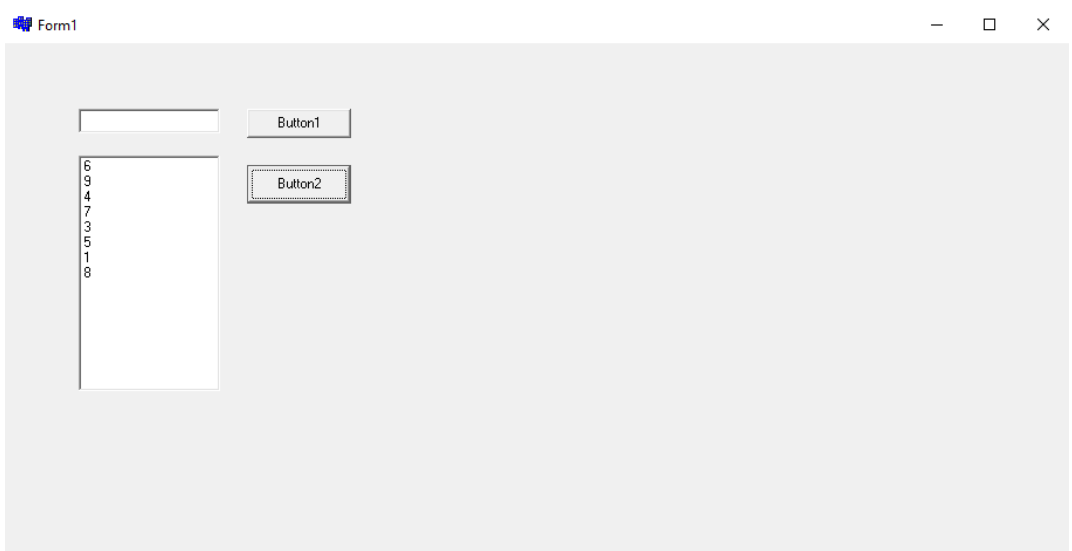

Gambar 12. Pengambilan tumpukan ke-2, angka 2 keluar dan data akan bergeser satu per satu ke atas

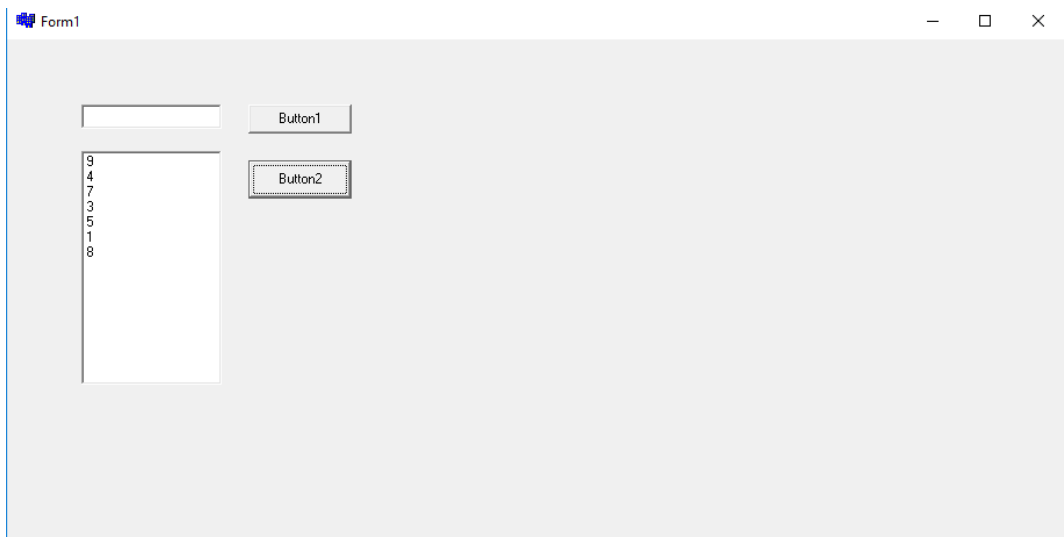

Gambar 13. Pengambilan tumpukan ke-3, angka 6 keluar dan data akan bergeser satu per satu ke atas

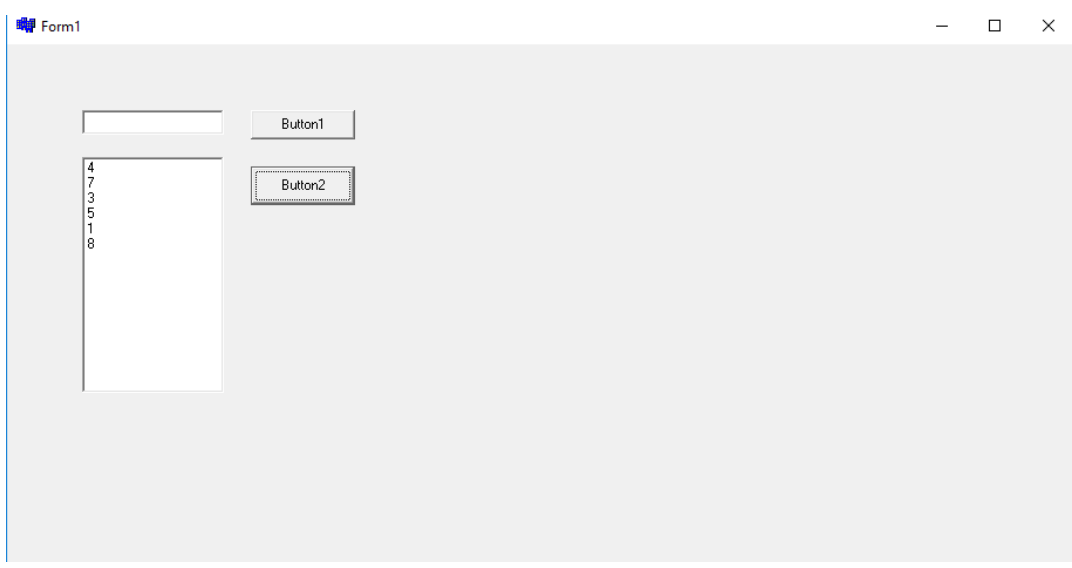

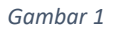

Gambar 14. Pengambilan tumpukan ke-4, angka 9 keluar dan data akan bergeser satu per satu ke atas

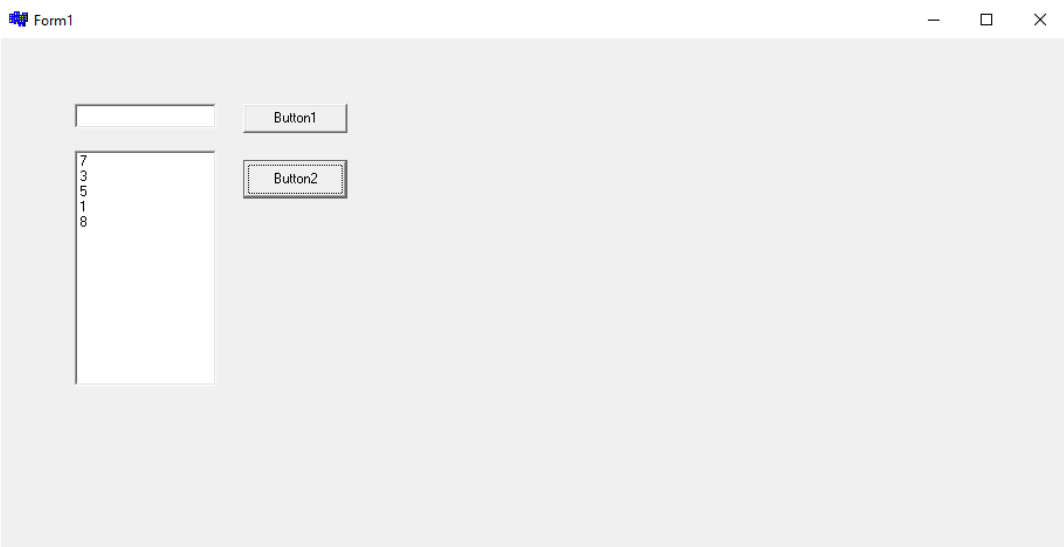

Gambar 15. Pengambilan tumpukan ke-5, angka 4 keluar dan data akan bergeser satu per satu ke atas

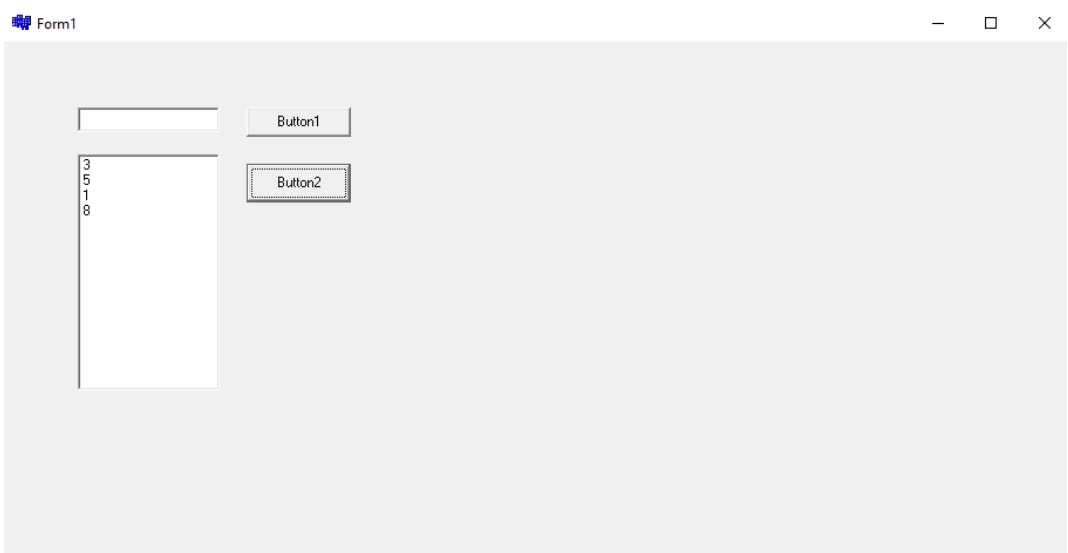

Gambar 16. Pengambilan tumpukan ke-6, angka 7 keluar dan data akan bergeser satu per satu ke atas

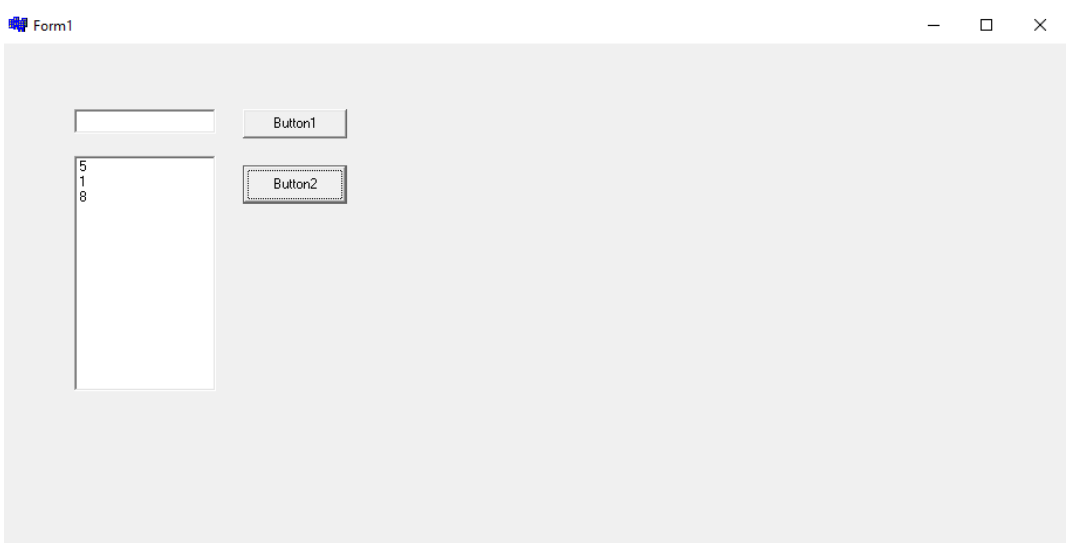

Gambar 17. Pengambilan tumpukan ke-7, angka 3 keluar dan data akan bergeser satu per satu ke atas

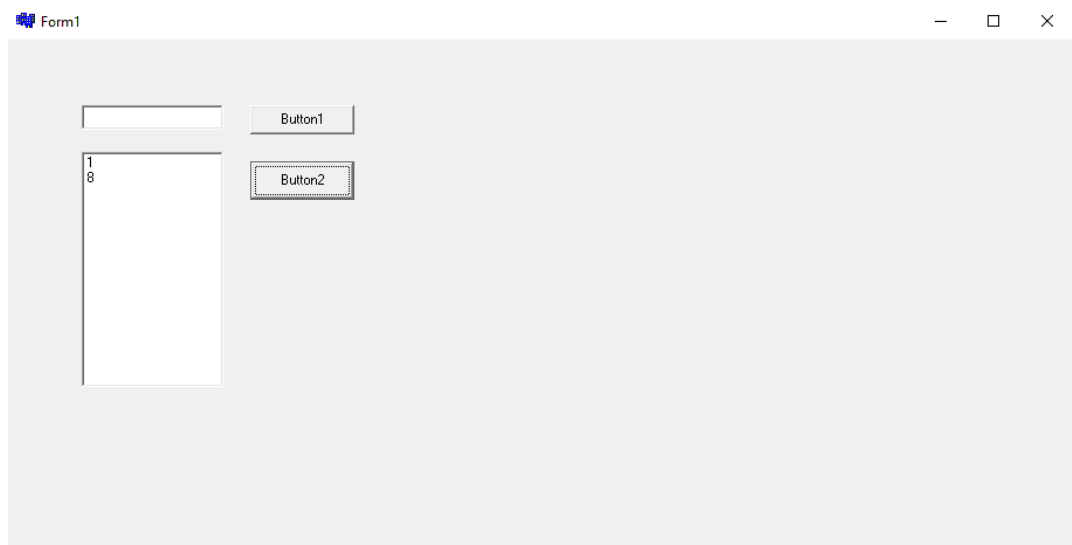

Gambar 18. Pengambilan tumpukan ke-8, angka 5 keluar dan data akan bergeser satu per satu ke atas

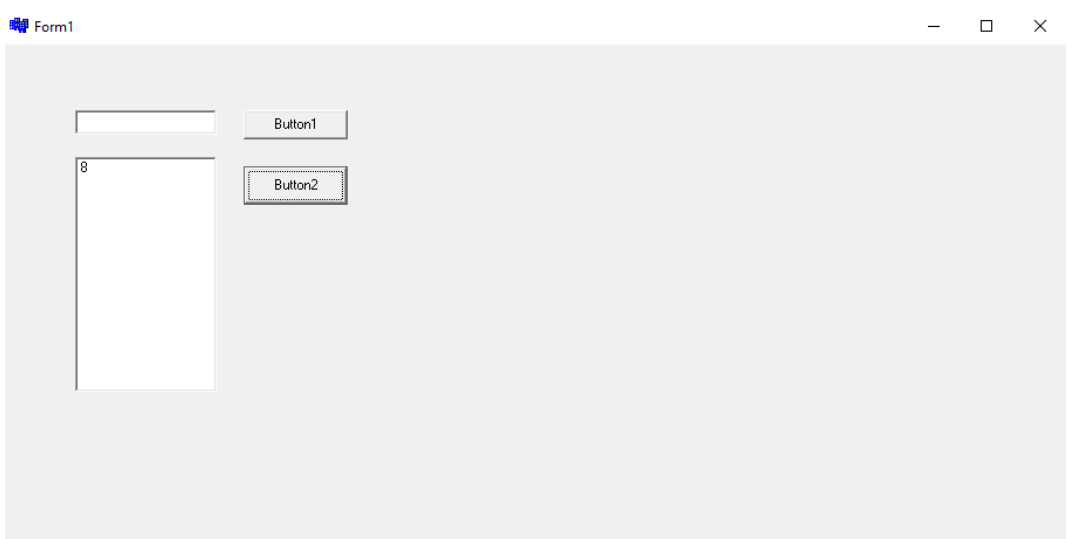

Gambar 19. Pengambilan tumpukan ke-9, angka 1 keluar dan angka 8 akan bergeser ke atas

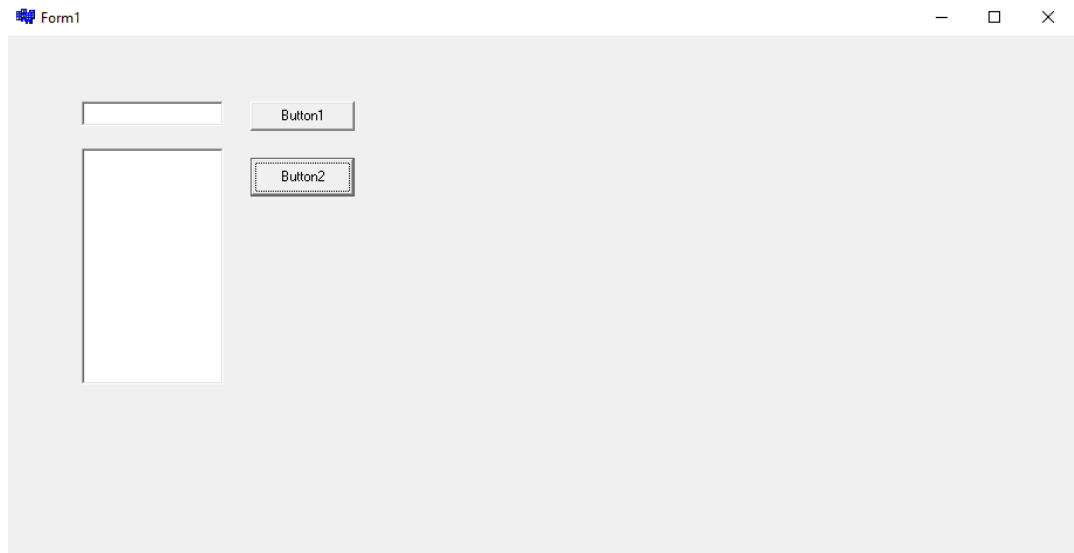

Gambar 20. Pengambilan tumpukan ke-10, angka 8 keluar dan tumpukan menjadi kosong